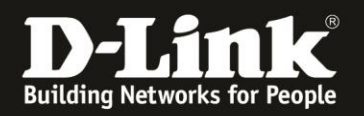

# **Anleitung zur Einrichtung des Remote Management**

Für DWR-953 Rev.B

Mit dem Remote Management lässt sich die Konfigurationsoberfläche des Routers vom Internet her aufrufen, z.B. um etwas nachzuschauen oder um Einstellungen vorzunehmen.

## **Wichtiger Hinweis bei einer Mobile-Internetverbindung:**

Der Zugriff vom Internet her auf lokale Dienste, in dem Fall dem Webserver des DWR-953 ist nur dann realisierbar, wenn dies vom Mobile-Provider her möglich ist.

Dieser Zugriff vom Internet her auf lokale Dienste wird von den meisten Mobile-Providern bei deren üblichen SIM-Karten-Tarifen geblockt und kann ggf. zugekauft werden.

Um das Remote Management im DWR-953 zu konfigurieren gehen Sie bitte folgendermaßen vor.

1. Greifen Sie per Webbrowser auf die Konfiguration des DWR-953 zu. Die Standard-Adresse ist [http://192.168.0.1](http://192.168.0.1/)

Ist die Konfigurationsoberfläche auf Englisch, geben Sie im **Password** Feld **admin** ein und klicken auf **Login**.

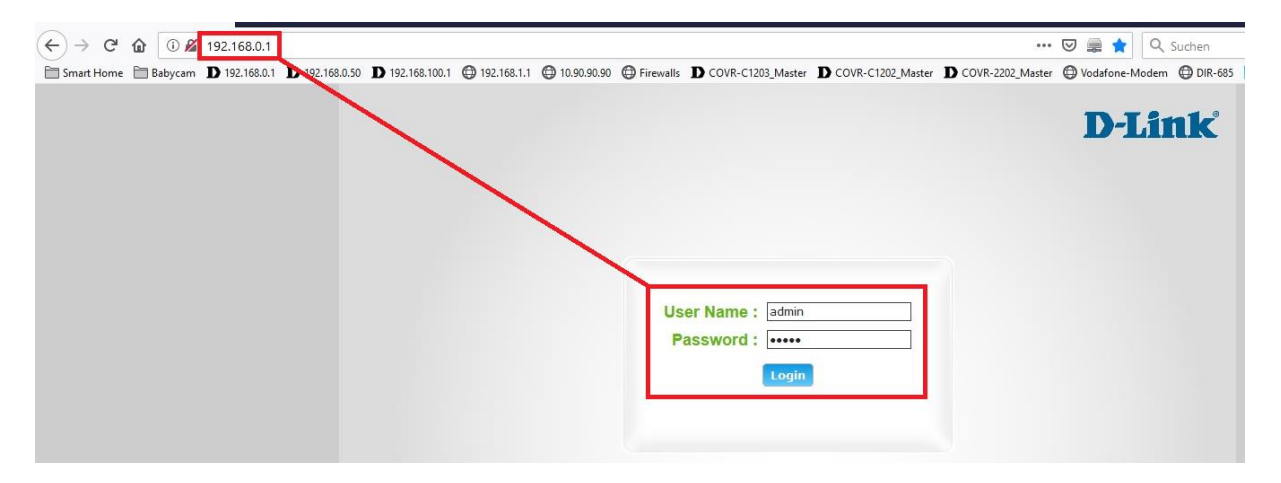

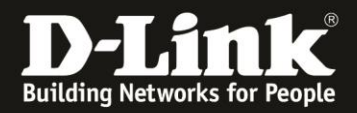

Ist die Konfigurationsoberfläche auf Deutsch, geben Sie im **Kennwort** Feld **admin** ein und klicken auf **Anmeldung**.

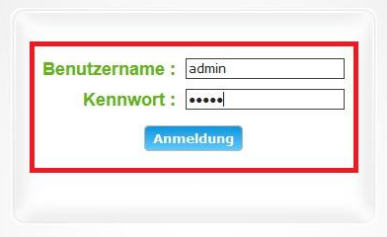

### **Hinweis:**

Haben Sie bereits ein anderes Admin-Passwort konfiguriert, geben Sie dieses an. Kennen Sie das vergebene Admin-Passwort nicht mehr, müssen Sie den DWR-953 auf Werkseinstellungen zurücksetzen (Factory Reset).

Halten Sie dazu den Resettaster auf der linken Seite Ihres eingeschalteten DWR-953 mit z.B. einer Büroklammer oder einer Nadel für 5 - 10 Sekunden gedrückt.

2. Ist die Konfigurationsoberfläche Ihres DWR-953 nicht auf Deutsch, wählen Sie oben-rechts im Aufklappmenü **German** aus.

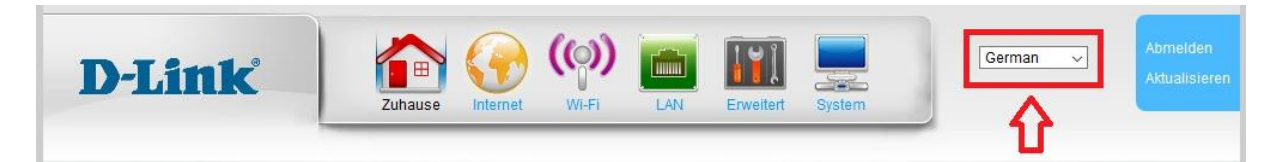

3. Wählen Sie oben das Menü **System** und links **Fernverwaltung** aus.

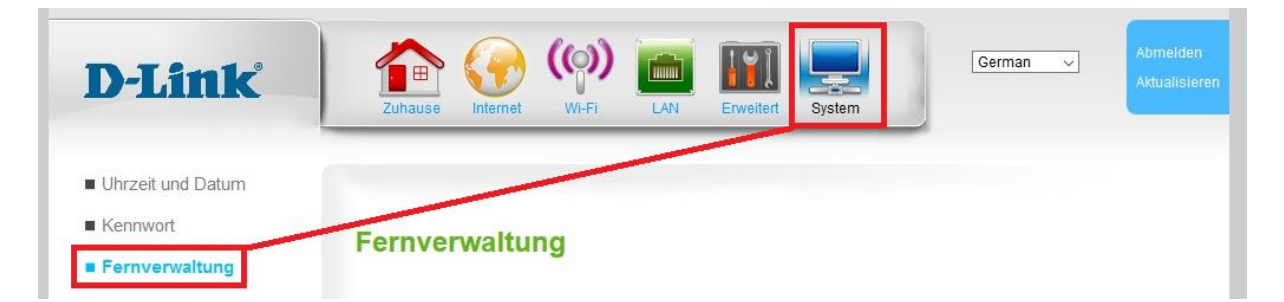

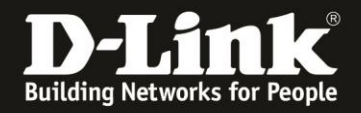

4.

- Setzen Sie bei **Remote aktivieren** einen Haken (**1**).

- Soll der Zugriff von allen IP-Adresse aus möglich sein, tragen Sie bei **Remote-**IP und **Remote-IP-Mask** jeweils ein Sternchen **\*** ein (**2**). Andernfalls tragen Sie die öffentliche IP-Adresse des Clients ein, der auf das Remote Management zugreifen können soll. Beispiel: 217.8.60.12 255.255.255.255

- Klicken Sie auf **Übernehmen** (**3**).
- Setzen Sie bei **HTTP aktivieren** einen Haken (**4**).

- Belassen oder ändern Sie bei **HTTP WAN-Port** den TCP Port auf dem das HTTP Remote Management ansprechbar sein soll (**5**) und klicken auf **Übernehmen** (**6**).

- Entfernen Sie den Haken bei FTPD aktivieren und **Alle Sitzungen behalten** (**7**) und klicken auf **Übernehmen** (**8**).

- Soll der Remote Management Zugriff mittels HTTPS möglich sein, setzen Sie bei **HTTPS aktivieren** einen Haken (**9**) und klicken auf **Übernehmen** (**10**).

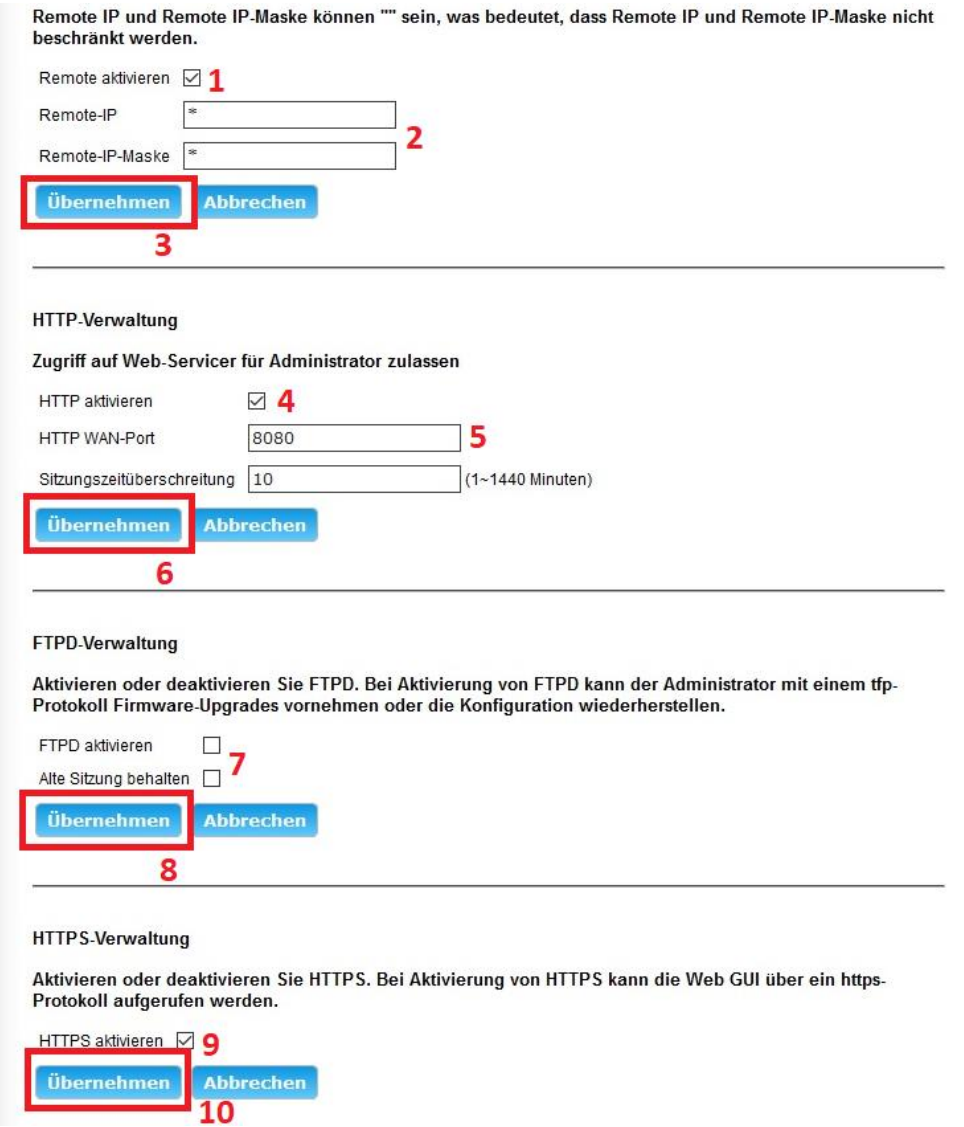

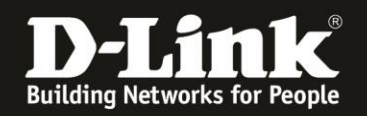

# **FAQ:**

# **Frage: Wie rufe ich das Remote Management dann vom Internet her auf?**

Starten Sie einen Webbrowser und rufen in seiner Adresszeile **http://<wan-ip-adresse>:Portnummer** auf, z.B. http://187.90.88.30:1080

Die **Portnummer** ist die, die Sie in der Remote Management Konfiguration Ihres DWR-953 definiert haben.

Nutzen Sie im DWR-953 das DynDNS, siehe die Anleitung [ftp://ftp.dlink.de/dwr/dwr-953/documentation/DWR-953\\_howto\\_revb\\_DynDNS\\_de.pdf,](ftp://ftp.dlink.de/dwr/dwr-953/documentation/DWR-953_howto_revb_DynDNS_de.pdf) wäre die aufzurufende Adresse für das Remote Management **http://dyndns-host-adresse>:Portnummer** z.B. http://meinhost.dlinkddns.com:1080

Haben Sie HTTPS aktiviert, ist die Adresse z.B. [https://187.90.88.30](https://187.90.88.30/) oder [https://meinhost.dlinkddns.com](https://meinhost.dlinkddns.com/) Eine Portnummer braucht nicht angegeben werden, da HTTPS standardmäßig 443 nutzt.

### **Frage: Wie kann ich feststellen, ob mein Mobile-Provider die Datenpakete blockt?**

Gehen Sie über Ihrem DWR-953 ins Internet und dann auf die Webseite <http://www.wieistmeineip.de/> Dort steht oben die IP-Adresse, mit der Ihr Anschluss mit dem Internet kommuniziert.

Ist diese IP-Adresse die gleiche, wie Sie als **IP-Adresse** im DWR-953 im Menü **Home** im Bereich **Internet** abzulesen ist?

**Nein:** Die vom Internet kommenden Datenpakte werden vom Provider geblockt. **Ja:** Das ist schon mal gut.

Stellen Sie bitte auch sicher, dass der der Port, den Sie in der Remote Management Konfiguration Ihres DWR-953 definiert haben, von dem Netzwerk aus ansprechbar ist. Dies wird mitunter bei Firmennetzwerken oder Internetcafés durch eine Firewall blockiert.

### **Frage: Kann ich vom lokalen Netzwerk aus das Remote Management testen:**

"Portfreigaben" kann man so nicht wirklich testen.

Wenn Sie die Portweiterleitung testen, stellen Sie bitte sicher, dass der Zugriff **vom Internet kommend** erfolgt, also nicht von einem Rechner im LAN am Router auf dessen WAN- oder DynDNS-Adresse.